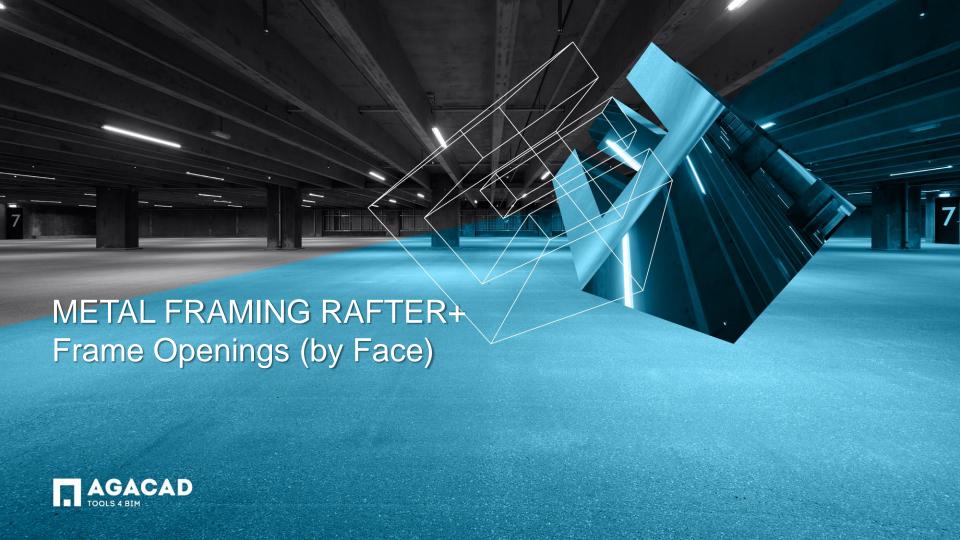

## Frame Openings (by Face)

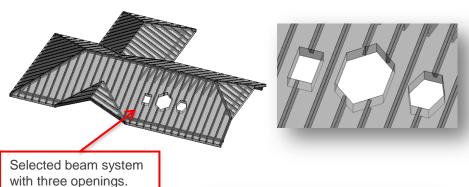

Note that framing elements perpendicularly to rafters, automatically extend elements to the nearest rafter beam.

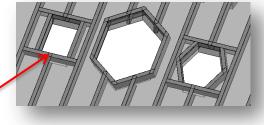

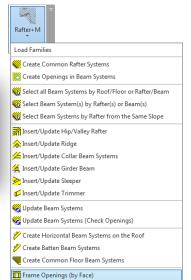

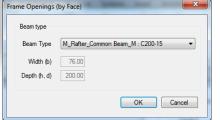

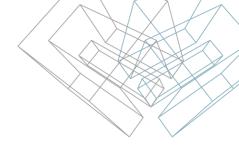

- Select single, multiple or all instances of Beam Systems.
- Select the Frame openings (by Face) function from the menu.
- Pick Beam Type, and hit OK.

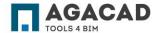

## Update Joints and Cuts of Framed Openings

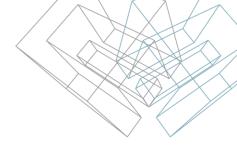

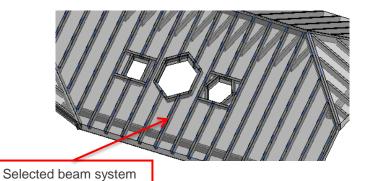

- Select single, multiple or all instances of beam systems.
- Select the **Update Beam Systems** function from the menu.

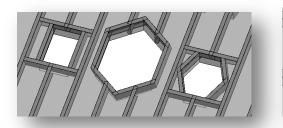

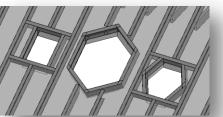

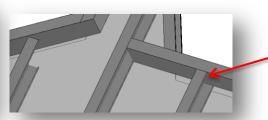

Update Framing joins and end cuts

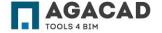

with framed openings

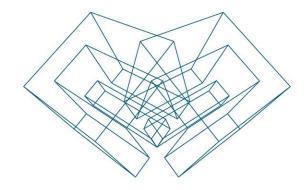

AGA CAD Ltd

T: +370 618 55671 | E: support@aga-cad.com | W: www.aga-cad.com